# Web, Mobile and Security

## Lab: Asynchronous Content

### 0. Preparing the work environment

- Launch your virtual machine, ensuring that all parameters are setup correctly (cfr. to the previous lab).
- Create a repo per exercise in your own group at https://op-gitlab.howest.be/TI/2019-2020/s2-web-mobile-and-security/students.
- Note: only in case you get an error message navigating to the link above, make sure you first visit
   https://op-gitlab.howest.be/TI/2019-2020/s2-web-mobile-and-security/students/student-firstname-lastname (replacing firstname-lastname by your own login name) and try creating a repo then. If this
   does not work, contact one of the lecturers.
- Make sure to commit and push your code on a regular basis.

#### 1. Exercise 1: Open Movie Database

- The Open Movie Database API allows you to retrieve information about movies, comparable to the IMDB.
- To use the API, you need a personal and private API key. Request a new key via this address: http://www.omdbapi.com/apikey.aspx
  - **!!** Make sure to choose the option **FREE**, which does not cost you any money, but is limited to 1000 requests per day.
- Using PuTTY, connect to your VM as user.
- Execute the following command to create a new project:

#### ./build-plain-project omdb-app

- Try surfing to your new app by navigating to the URL http://debian-wms.local/omdb-app/.
- Next, using the **Fetch API**, build a web application that prompts the user for some text and will then list all matching movies.
- Don't focus too much on the layout/CSS of your web page: the main focus is the HTML and JavaScript code, required to obtain the desired functionality.
- Below is a sample screenshot of what the application might look like after the user has filled in the search string *Harry Potter* and clicked Search:

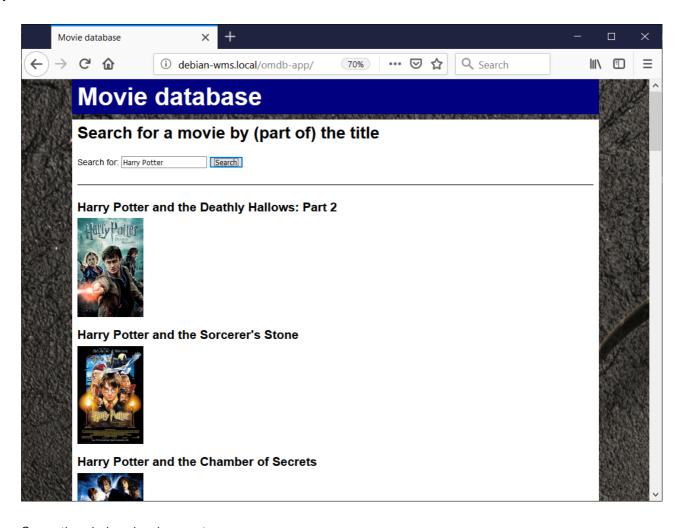

- Some tips during development:
  - Study the API documentation thoroughly to determine the correct URL to use.
  - Log the JSON output of the API calls to the console during development, to better understand the response transmitted by the API.

#### 2. Exercise 2: Open Weather Map

- The Open Weather Map API allows you to retrieve information about the weather.
- To use the API, you need a personal and private API key. Request a new key via this address: https://openweathermap.org/appid.
  - **!!** Make sure to choose the option **FREE**, which does not cost you any money, but is limited to 60 requests per minute.
- Using PuTTY, connect to your VM as user.
- Execute the following command to create a new project:
  - ./build-plain-project weather-app
- Try surfing to your new app by navigating to the URL http://debian-wms.local/weather-app/.

- Next, using **JSON-P**, build a web application that prompts the user for a location and will then provide weather information in **degrees Celcius** instead of Kelvin or Fahrenheit.
- To work with JSON-P, you need to specify a callback function.

The base URL pattern is:

https://api.openweathermap.org/data/2.5/weather?
q=CITY,COUNTRY&appid=YOUR\_API\_KEY&units=metric&callback=CALLBACK\_FUNCTION\_N
AME

- Replace CITY by your city (e.g. Bruges).
- Replace **COUNTRY** by the two character country code (e.g. BE for Belgium).
- Replace YOUR\_API\_KEY by the API key you received in the beginning of this exercise.
- Replace **CALLBACK\_FUNCTION\_NAME** by the name of the callback function in your JavaScript code (cfr. JSON-P theory slides).
- Don't focus too much on the layout/CSS of your web page: the main focus is the HTML and JavaScript code, required to obtain the desired functionality.
- Below is a sample screenshot of what the application might look like after the user has filled in the location string *Bruges*, *be* and clicked Search:

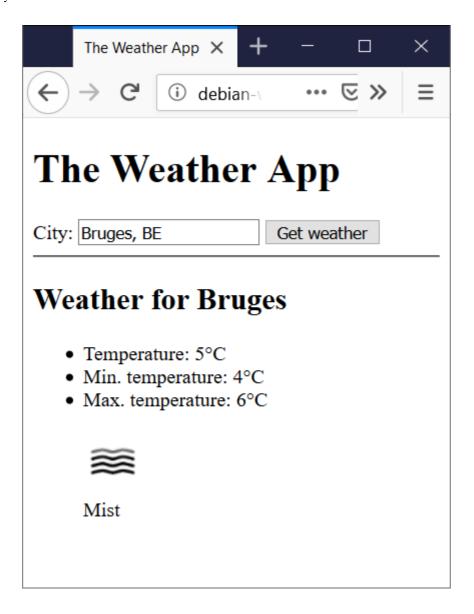

#### • Tips:

- Log any JSON output to the console during development, to better understand the response transmitted by the API.
- For the weather icon, take a look at https://openweathermap.org/weather-conditions.